#### almha **CISCO**

# Cisco IP Phone 7800-sarjan usean käyttöympäristön puhelimet Pika-aloitusopas

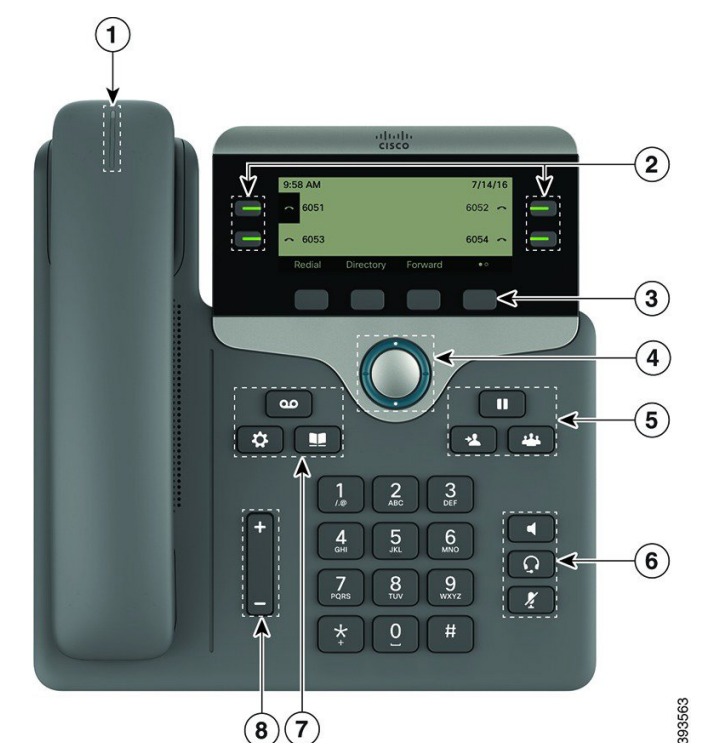

# Puhelin

Kuvassa on Cisco IP Phone 7841.

- $1$  Saapuvan puhelun tai puhepostin ilmaisin
- 2 Linja- ja toimintopainikkeet
- 3 Toimintonäppäimet
- 4 Navigointi
- 5 Pito, Siirrä ja Neuvottelu
- 6 Kaiutin, Korvakuuloke ja Mykistä
- 7 Puheposti, Sovellukset ja Hakemisto
- 8 Äänenvoimakkuus

# Linja- ja toimintopainikkeet

Linja- ja toimintopainikkeilla voit tarkastella linjalla olevia puheluja, käyttää eri toimintoja, kuten Pikavalintaa, ja tehdä eri tehtäviä, kuten jatkaa pidossa olevaa puhelua.

Painikkeiden värit ilmaisevat seuraavia tiloja:

- x Vihreä, palaa tasaisesti: linja on vapaa.
- x Punainen, palaa tasaisesti: linja on käytössä.
- Punainen, vilkkuva: saapuva tai pidossa oleva puhelu.
- x Keltainen, palaa tasaisesti: linjaa ei ole rekisteröity.

#### Puhelun soittaminen

Anna numero ja nosta kuuloke.

#### Puheluun vastaaminen

Paina vilkkuvaa punaista linjapainiketta.

#### Puhelun asettaminen pitoon

- 1. Paina Pito  $\begin{bmatrix} 0 \\ -\end{bmatrix}$  -painiketta.
- 2. Voit jatkaa pidossa olevaa puhelua painamalla Pito-painiketta uudelleen.

# Äskettäisten puhelujen tarkasteleminen

- 1. Paina Sovellukset  $\left\{ \mathbf{\hat{P}}\right\}$  -painiketta.
- 2. Vieritä näyttöä ja valitse Äskeiset.
- 3. Valitse tarkasteltava linja.

### Puhelun siirtäminen toiselle henkilölle

- 1. Paina puhelun (ei pidossa) aikana Siirrä <sup>11</sup> -painiketta.
- 2. Anna toisen henkilön puhelinnumero.
- 3. Paina Siirrä uudelleen (ennen kuin vastaanottaja vastaa tai sen jälkeen).

### Toisen henkilön lisääminen puheluun

- 1. Paina aktiivisessa puhelussa Neuvottelu -painiketta.
- 2. Anna puheluun lisättävän henkilön numero ja paina sitten Soita.
- 3. Kun puhelu on yhdistetty, paina Neuvottelu-painiketta uudelleen.

# Cisco IP Phone 7800-sarjan usean käyttöympäristön puhelimet Pika-aloitusopas

#### Puhelun soittaminen kuulokkeilla

- 1. Kytke kuulokemikrofoni.
- 2. Valitse numero näppäimistöllä.
- 3. Paina Korvakuuloke **Q**-painiketta.

#### Puhelun soittaminen kaiuttimella

- 1. Valitse numero näppäimistöllä.
- 2. Paina Kaiutin  **Fainiketta.**

### Äänen vaimentaminen

- 1. Paina Mykistä <sup>1</sup> -painiketta.
- 2. Poista vaimennus painamalla uudelleen Mykistäpainiketta.

### Ääniviestien kuunteleminen

Paina Viestit **-painiketta** ja noudata äänikehotteita. Voit tarkistaa tietyn linjan viestit painamalla ensin linjapainiketta.

# Kaikkien puhelujen siirtäminen

- 1. Paina Siirrä-toimintonäppäintä.
- 2. Valitse numero, johon haluat siirtää puhelut, ja paina Soita-toimintonäppäintä.
- 3. Kun palaat työpisteelle, paina siirron poistavaa toimintonäppäintä.

#### Äänenvoimakkuuden säätäminen puhelun aikana

Voit säätää kuulokkeen, korvakuulokkeen tai kaiuttimen

äänenvoimakkuutta painamalla Voimakkuus -painiketta ylös tai alas, kun puhelin on käytössä.

### Soittoäänen voimakkuuden säätäminen

Voit säätää soittoäänen voimakkuutta painamalla

#### Voimakkuus  $\Box$  bainiketta ylös tai alas. kun puhelin ei ole käytössä.

### Soittoäänen vaihtaminen

- 1. Paina Sovellukset<sup>(3)</sup> -painiketta.
- 2. Valitse Käyttäjäasetukset > Ääniasetukset > Alanro (n) - soittoääni, jossa n= alanumero.
- 3. Voit selata soittoäänien luetteloa ja kuunnella näytteen valitsemalla Toista.
- 4. Tallenna valinta valitsemalla Valitse ja Aseta.
- 5. Lopeta painamalla Takaisin.

### Näytön kontrastin säätäminen

- 1. Paina Sovellukset **\$** Painiketta.
- 2. Valitse Käyttäjäasetukset > Näyttöasetukset > Kontrastitaso.
- 3. Säädä kontrastia painamalla painiketta ylöspäin ja vähennä painamalla alaspäin.
- 4. Valitse Tallenna.

#### Näytön taustavalon säätäminen (7821, 7841, 7861)

- 1. Paina Sovellukset  $\left(\begin{array}{c} \begin{array}{c} \bullet \\ \bullet \end{array} \end{array}\right)$ -painiketta.
- 2. Valitse Käyttäjäasetukset > Näyttöasetukset > Taustavalon ajastin.
- 3. Valitse Käytössä tai Ei käytössä, tai valitse taustavalon toiminnassaoloaika.

# Käyttöopas

Puhelimen käyttöopas on saatavilla osoitteessa *[http://www.cisco.com/c/en/us/support/collaboration](http://www.cisco.com/c/en/us/support/collaboration-endpoints/unified-ip-phone-7800-series/products-user-guide-list.html)[endpoints/unified-ip-phone-7800-series/products-user](http://www.cisco.com/c/en/us/support/collaboration-endpoints/unified-ip-phone-7800-series/products-user-guide-list.html)[guide-list.html](http://www.cisco.com/c/en/us/support/collaboration-endpoints/unified-ip-phone-7800-series/products-user-guide-list.html)*.

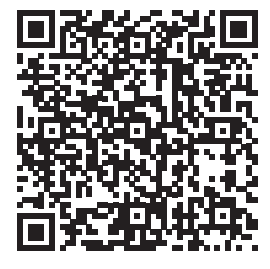